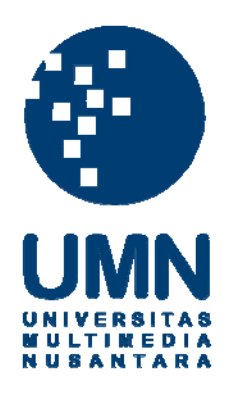

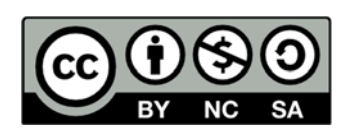

## **Hak cipta dan penggunaan kembali:**

Lisensi ini mengizinkan setiap orang untuk menggubah, memperbaiki, dan membuat ciptaan turunan bukan untuk kepentingan komersial, selama anda mencantumkan nama penulis dan melisensikan ciptaan turunan dengan syarat yang serupa dengan ciptaan asli.

## **Copyright and reuse:**

This license lets you remix, tweak, and build upon work non-commercially, as long as you credit the origin creator and license it on your new creations under the identical terms.

## **BAB III**

## **PELAKSANAAN KERJA MAGANG**

## **3.1. Kedudukan dan Koordinasi**

## **1. Kedudukan**

Kedudukan penulis adalah sebagai peserta magang/sebagai asisten penata kamera dan penyunting gambar yang disupervisi oleh Nasru Alam Aziz selaku Kepala Desk Multimedia dan Eddy Hasby, Danial Ade Kurniawan, juga Antonius Sunardi selaku pengampu/ pembimbing lapangan dalam desk multimedia. Sehariharinya, penulis akan mendapatkan pengarahan dari setiap pembimbing lapangan tentang proyek harian maupun mingguan (*editing video*) dan akan ikut membantu pada proses syuting liputan ataupun *live streaming* sebagai penata kamera ketika ada permohonan pembuatan konten dari desk lain.

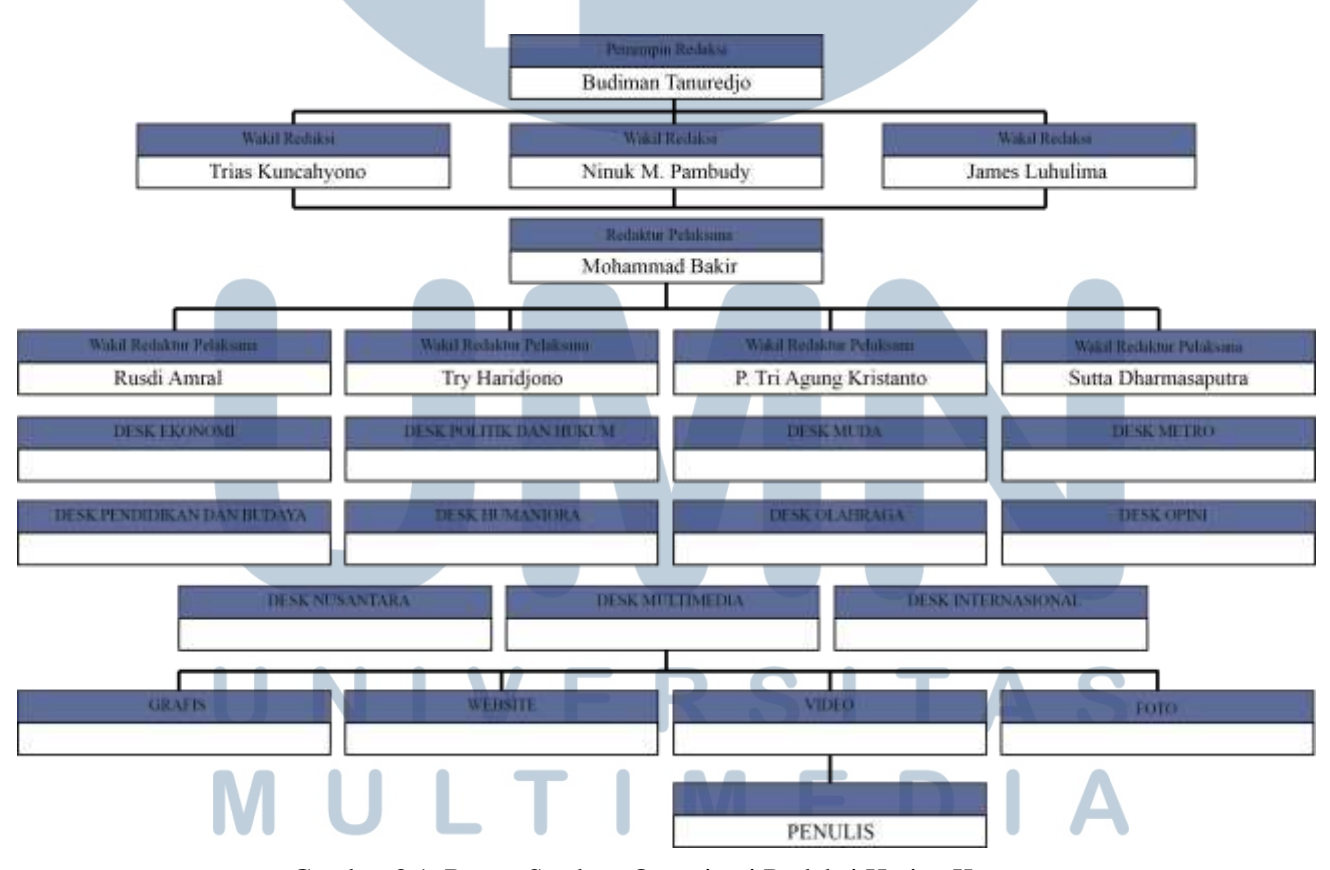

Gambar 3.1. Bagan Struktur Organisasi Redaksi Harian Kompas (Sumber : Dokumentasi Pribadi)

## **2. Koordinasi**

Penulis akan berada dibawah bimbingan Eddy Hasby, Danial Ade Kurniawan, dan Antonius Sunardi, di dalam keseharian praktek kerja di kantor Redaksi Harian Kompas. Pada praktik kerja lapangan, penulis menjadi penyunting gambar dan juga menjadi penata kamera. Materi konten akan diarahkan melalui salah satu pembimbing lapangan kepada penulis.

Di bawah ini akan dijelaskan melalui bagan mengenai informasi alur koordinasi pekerjaan yang penulis lakukan di *desk* Multimedia. Alur koordinasi kerja yang penulis lakukan selama praktek kerja di dalam *desk* Multimedia ialah sebagai berikut :

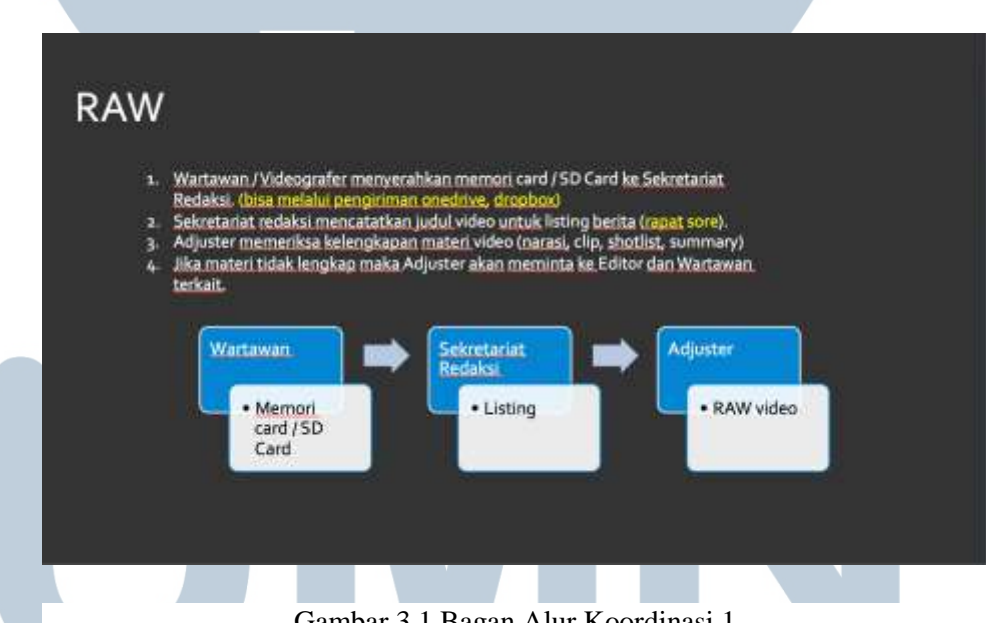

Gambar 3.1 Bagan Alur Koordinasi 1

(Sumber : Data Perusahaan)

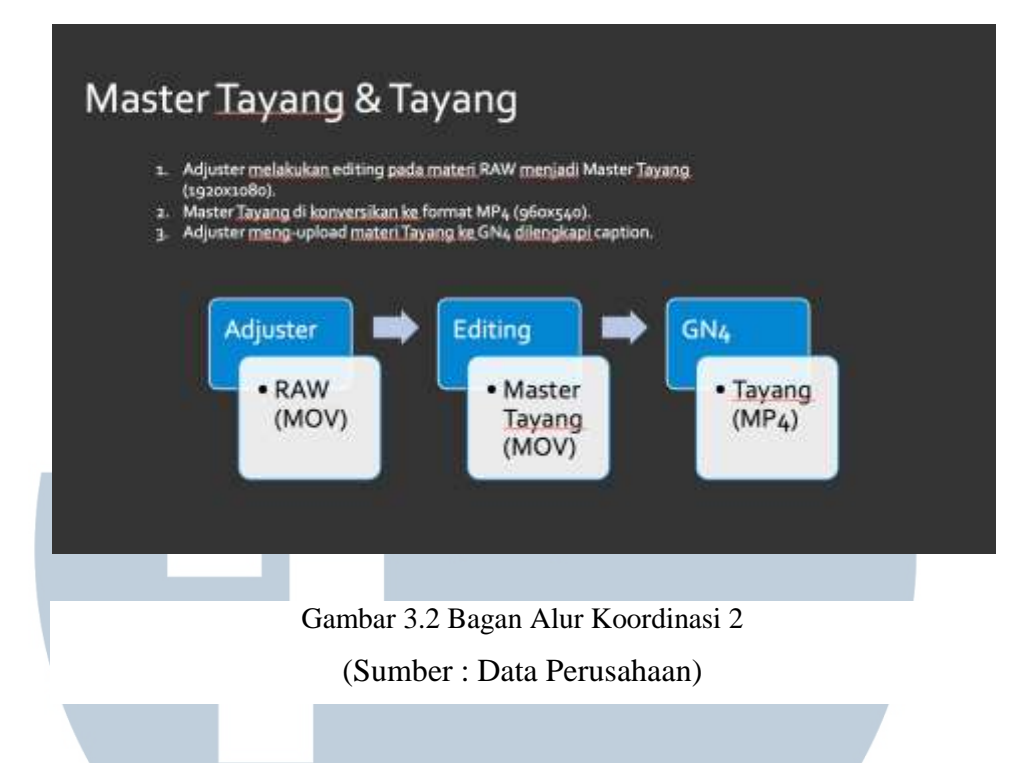

## **3.2. Tugas yang Dilakukan**

Berikut adalah tabel pekerjaan per minggu yang dilakukan penulis selama praktek kerja di kantor Redaksi Harian Kompas:

| No.            | Minggu Ke- | <b>Proyek</b>            | Keterangan                                                    |
|----------------|------------|--------------------------|---------------------------------------------------------------|
| 1              | Satu       | Insider<br>Digitalisasi  | Mengambil<br>kerja<br>footage<br>ruang                        |
|                |            | Foto Lama Kompas         | pengayaan foto                                                |
|                |            | Harian<br>Proyek         | Mengambil dan Mengedit VOD harian                             |
|                |            | Mingguan                 | Kompas TV (Kompas Siang)                                      |
|                |            |                          | Mengambil dan Mengedit VOD harian                             |
|                |            |                          | Kompas TV (Kompas Petang)                                     |
|                |            | Live<br><b>Streaming</b> | Mempersiapkan alat-alat untuk live                            |
|                |            | <b>Wayang Beber</b>      | streaming di Bentara Budaya Jakarta                           |
| $\overline{2}$ | Dua        | Insider Digitalisasi     | Mengambil<br>footage<br>ruang                                 |
|                |            | Foto Lama Kompas         | scanning<br>penyimpanan<br>foto<br>dan                        |
|                |            |                          | seluloid                                                      |
|                |            | Harian<br>Proyek         | Mengambil dan Mengedit VOD harian                             |
|                |            | Mingguan                 | Kompas TV (Kompas Siang)<br>Mengambil dan Mengedit VOD harian |

Tabel 3.2. Detail Pekerjaan Yang Dilakukan Selama Magang

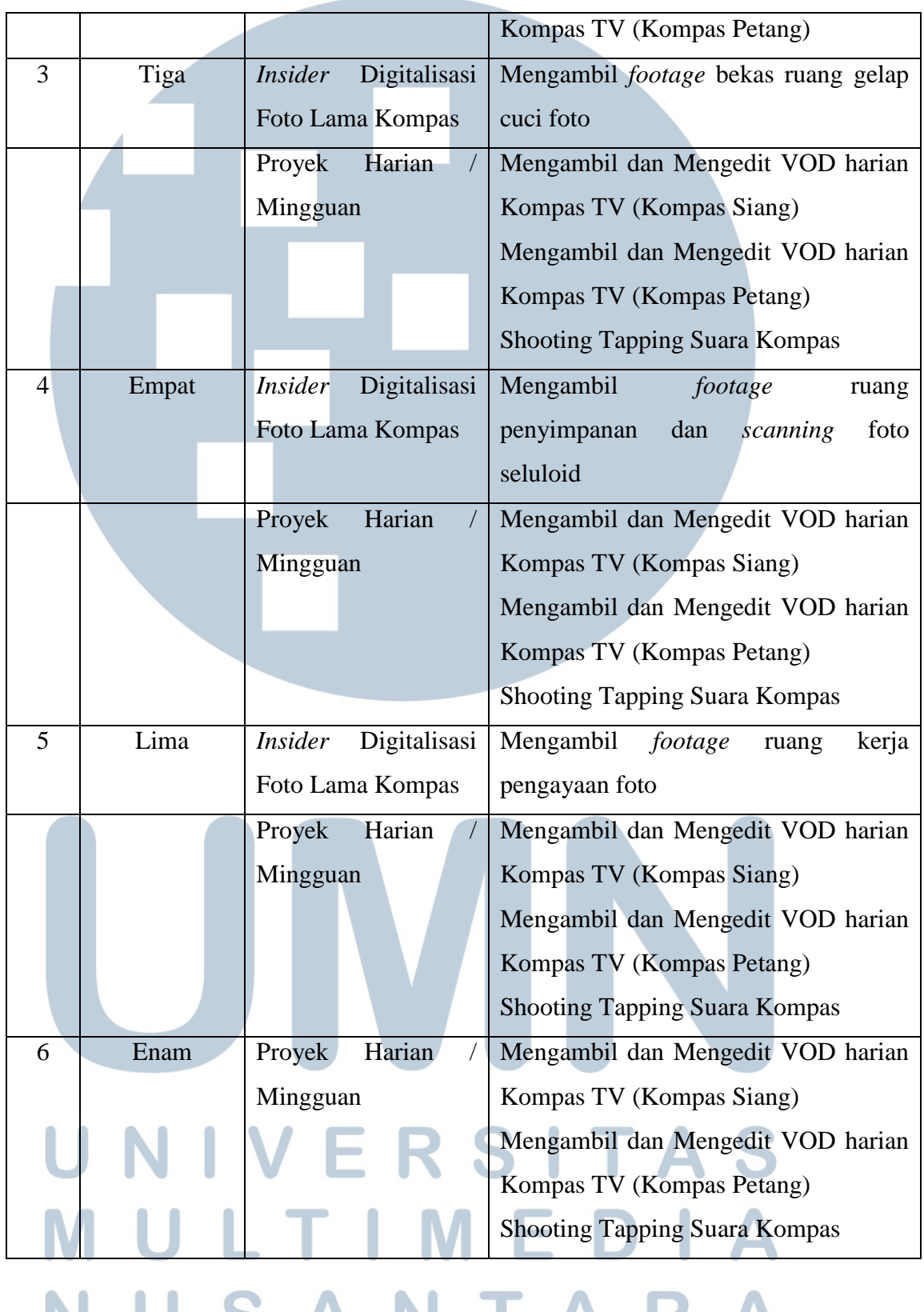

### IARA N. A N u J  $\bullet$

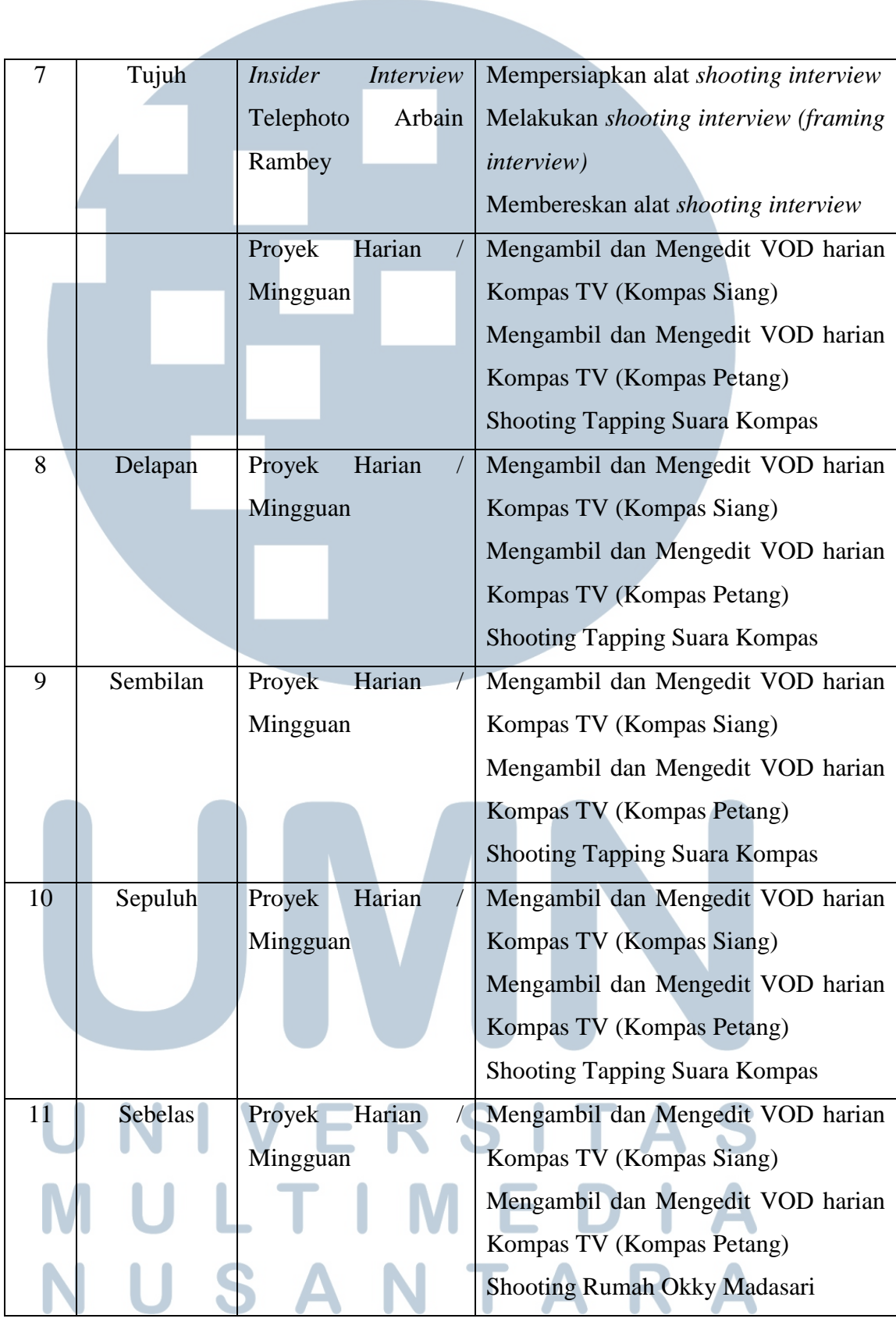

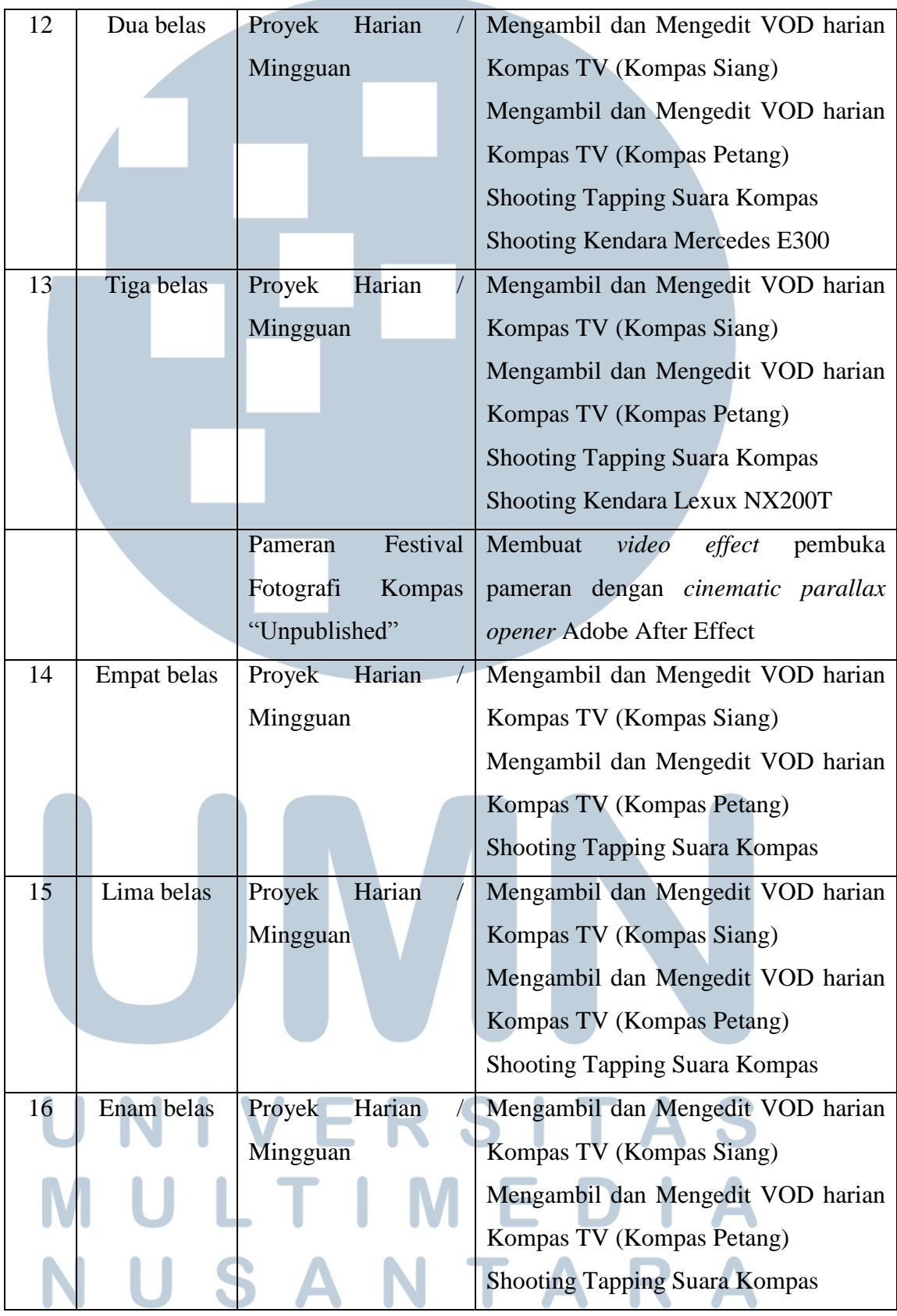

## **3.3. Uraian Pelaksanaan Kerja Magang**

Hari pertama penulis dipanggil untuk praktek kerja, penulis langsung diperkenalkan dengan rekan-rekan satu *desk* Multimedia, bidang-bidang arah pekerjaan mereka, cara mengambil data atau *file* pada sistem *software* hingga sistem kerja di *desk* Multimedia. Penulis juga dijelaskan tentang cakupan pekerjaan yang akan dilakukan dan jam kerja di dalam kantor Redaksi Harian Kompas.

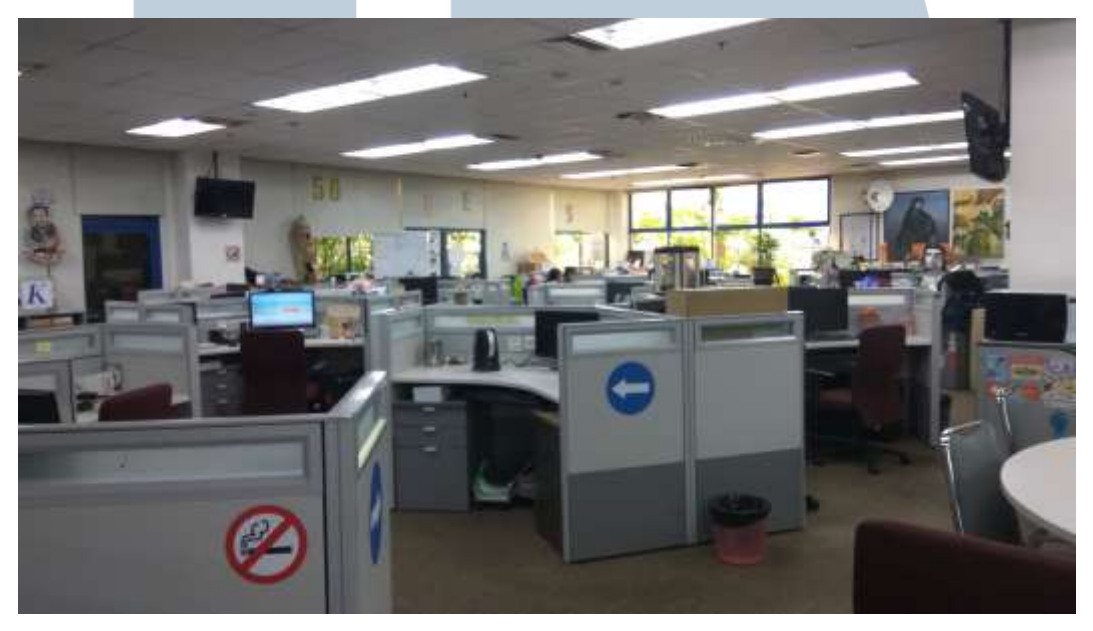

Gambar 3.3.1 Ruang Kerja *Desk* Multimedia (Sumber : Dokumentasi Pribadi)

Pekerjaan penulis selama melakukan praktek kerja antara lain adalah menyiapkan VOD (*Video On Demand*) berita harian untuk web *print.kompas.com*, mengedit video berita kiriman wartawan, menyiapkan, mengambil dan mengedit *shooting taping* Suara Kompas (Tajuk), juga mendata judul berita VOD yang masuk untuk dipersiapkan menjadi *listing*/rangkaian berita akan tayang yang dipilih oleh editor redaksi. Selain itu, penulis juga mengerjakan beberapa liputan lapangan dan pameran, antara lain adalah untuk rubrik Aku dan Rumahku, Insider, Kendara dan sampai kepada pameran Festival Fotografi Kompas "*Unpublished*".

## **3.3.1. Proses Pelaksanaan**

Penulis membagi batasan proyek menurut waktu pengerjaan yang diperlukan. Penulis berada di bawah bimbingan pembimbing lapangan di dalam setiap tugastugas yang di berikan.

## **3.3.1.1. Proyek Konten Harian**

## 1. *Video On Demand* (VOD) Berita Harian

Dalam tugas praktek kerja harian, penulis menjadi penyunting gambar bersama Antonius Sunardi sebagai pembimbing lapangannya. VOD (*Video On Demand*) ialah sebuah rangkaian video berita atau liputan yang dipisahkan menurut isi berita, biasanya video ini berdurasi kurang lebih 1 sampai 4 menit. VOD diberikan untuk memberi dan memperkaya informasi, terutama visual, terhadap pembaca harian Kompas. Biasanya, link VOD akan disematkan pada akhir kolom artikel berita pada harian Kompas yang akan terhubung ke portal berita print.kompas.com atau kompas.id pada kolom video multimedia. Proses pengerjaan VOD dimulai dari pengambilan materi mentah di dalam server internal Redaksi Harian Kompas Multimedia dengan Kompas TV. VOD kiriman dari Kompas TV biasanya akan dikirim setiap jam 14.00-15.00 WIB dan 18.00-19.00 WIB, ke dalam program *file transfer*(FTP) atau FileZilla.

VOD juga dapat diperoleh dari liputan wartawan harian Kompas yang sedang bertugas di lapangan. Wartawan akan mengirimkan video liputan dan *brief* narasi berita melalui server internal harian Kompas yang langsung terhubung ke dalam folder kiriman. Namun biasanya, video liputan juga dapat dikirimkan wartawan melalui media sosial *whatsapp* redaksi, menimbang dari tingkat kegentingan berita dan situasi kondisi lapangan. Tidak jarang, VOD kiriman wartawan harus diberi *voice over* untuk melengkapi audio visual berita sesuai dengan *brief* narasi dari wartawan tersebut.

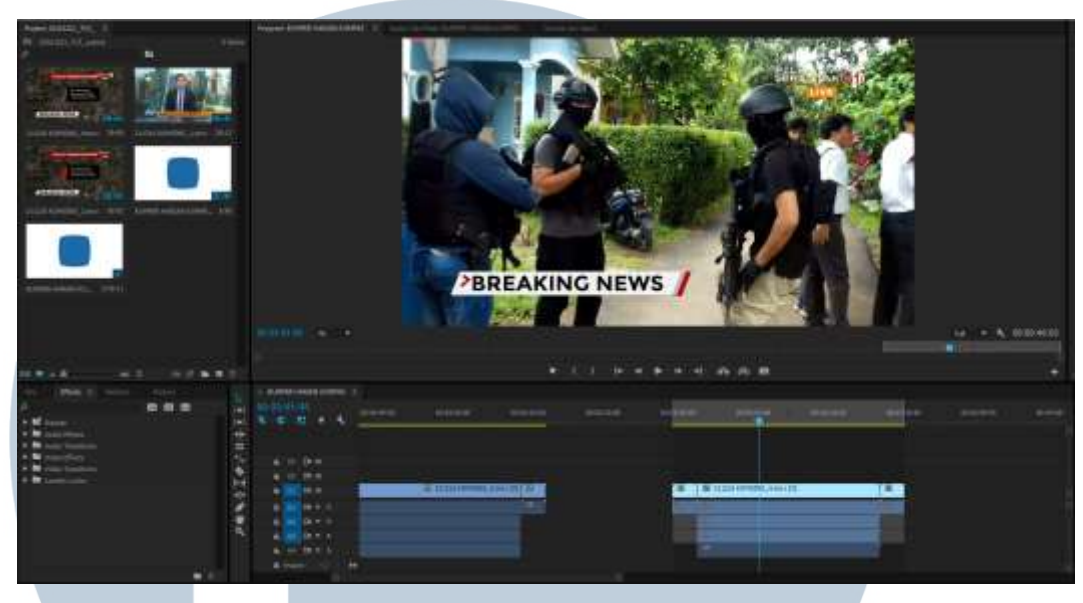

Gambar 3.3.2 Contoh Proyek Harian (VOD) (Sumber : Dokumentasi Pribadi)

Setelah mengunduh dan menyimpan materi kiriman ke dalam folder khusus (*MENTAHAN*), penulis akan masuk ke tahap *editing video* dengan menggunakan program *Adobe Premiere Pro* (untuk komputer *windows*) atau Final Cut Pro (untuk komputer *apple*). Penulis bertugas untuk menambahkan *bumper in* dan *bumper out* Harian Kompas disetiap topik berita yang sudah tersedia. Data video harus tersimpan rapi di dalam folder tersendiri (*MASTER EDIT*) Proses editing diakhiri dengan me-*render* hasil video ke folder tersendiri (*HOT FOLDER*). Setelah proses editing selesai, hasil video akan di*rende*r dan diunggah oleh pembimbing menggunakan software GN-4 agar bisa diakses oleh tim *website*.

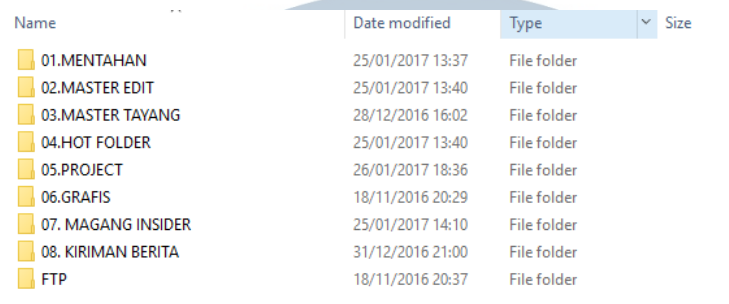

Gambar 3.3.3 Contoh *Foldering* Data (Sumber : Dokumentasi Pribadi)

## 2. Suara Kompas

Suara Kompas adalah merupakan bentuk audio visual dari artikel tajuk yang berada di harian Kompas (cetak). *Shooting taping* Suara Kompas biasanya dilakukan pada jam 21.00 sampai 22.00 WIB. *Shooting taping* Suara Kompas dimulai dengan mempersiapkan *clip on* kepada pembaca tajuk, mempersiapkan *memory card* pada kamera, dan mempersiapkan *framing* pada kamera. Dalam *shooting taping*, penulis sebagai penata kamera membagi tugas dengan pembimbing lapangan untuk menggerakkan teks dan mengoperasikan kamera. *Shooting taping* dapat dimulai setelah memastikan tidak ada suara lain yang masuk ke dalam jangkauan rekam *clip on*.

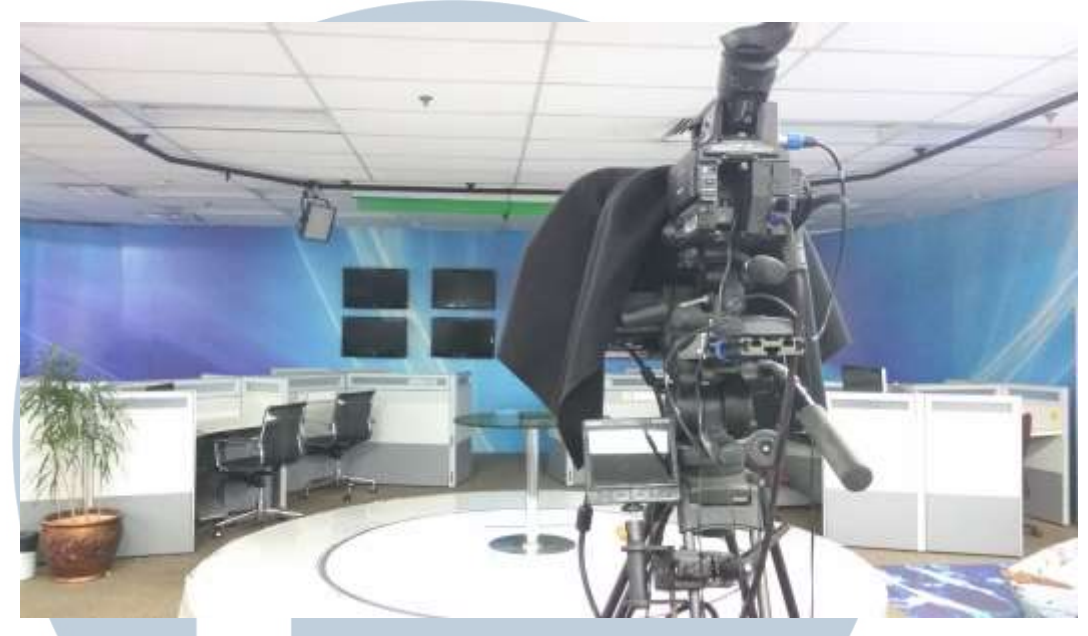

Gambar 3.3.4. Studio *Tapping* Suara Kompas (Sumber : Dokumentasi Pribadi)

Setelah *shooting taping*, penulis akan memindahkan data *memory card shooting* ke komputer dan memulai proses editing. Proses editing dilakukan dengan program Final Cut Pro dengan cara menyesuaikan materi suara dengan beberapa foto yang digerakkan dengan teknik *photo story telling. Photo story telling* adalah cara menggerakkan foto diagonal, vertikal, atau horisontal untuk mencari fokus berita atau peristiwa sesuai dengan suara inti narasi. Beberapa materi foto sudah tersedia dan dipilih oleh editor redaksi Harian Kompas. Lalu, penulis menambahkan *bumper in* dan *bumper out* Suara Kompas yang sudah tersedia. Setelah itu, penulis juga akan menambahkan koreksi warna dan ketajaman ke dalam video dengan *template* yang sudah tersedia lalu video sudah siap ke tahap pemeriksaan dan *rendering*. Tahap pemeriksaan dilakukan oleh pembimbing lapangan dan editor Harian Kompas. Jika ada revisi foto, foto yang diminta akan diganti lalu dapat memasuki proses *rendering*.

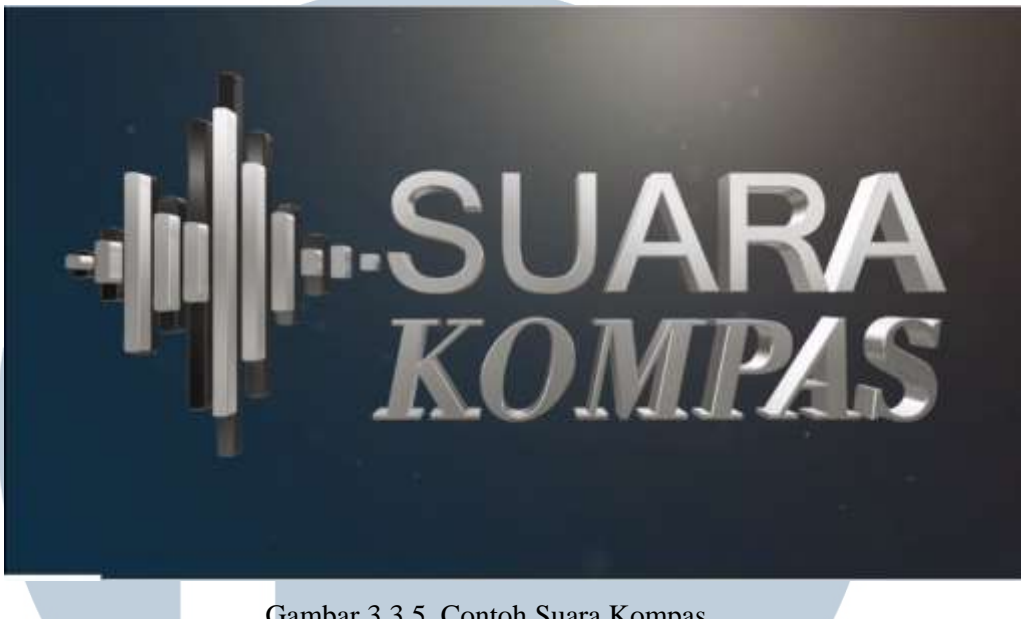

Gambar 3.3.5. Contoh Suara Kompas (Sumber : Dokumentasi Pribadi)

Dalam tahap rendering, dibagi menjadi dua, yaitu audio visual dan audio saja. Audio visual untuk ditayangkan/disiarkan dalam web *print.kompas.com* atau *kompas.id.* Sedangkan audio saja, untuk dikirim dan disiarkan dalam radio Sonora. Hasil video audio visual yang sudah melewati tahap *rendering* akan penulis serahkan kepada pembimbing lapangan untuk memasuki tahap diunggah menggunakan *software* GN-4 agar bisa diakses oleh tim *website*.

## **3.3.1.2. Proyek Konten Mingguan (Rubrik)**

## 1. Rubrik *Insider* Digitalisasi Foto Lama Kompas

Digitalisasi foto lama Kompas merupakan proses digitalisasi foto negatif (seluloid) yang berjumlah dua juta foto dari arsip Kompas menjadi digital. Proses digitalisasi sendiri dimulai dari Oktober 2013 yang diusulkan oleh pewarta foto senior Kompas, Johnny TG. Di dalam proyek ini, mulanya penulis menjadi asisten penata kamera untuk membantu pembimbing lapangan, Danial Ade Kurniawan, merekam dan mereka ulang sebagian proses dibalik proyek digitalisasi foto lama Kompas. Umumunya shooting dilakukan di gedung Kompas Gramedia di lantai Pusat Informasi Kompas (PIK) dan ruang kerja pengayaan foto di ruang Redaksi Harian.

Sebelum pengambilan gambar dan mereka suasana, penulis akan di *brief* oleh pembimbing lapangan untuk pembagian tugas menyiapkan alat, merekam, sampai tempat berkumpul sebelum melakukan shooting. Pada proyek kali ini, penulis sebagai penata kamera mendapatkan tugas oleh Danial Ade Kurniawan untuk mengambil *wide shot* ruangan dan suasana. Shooting dilakukan bersama dengan pembimbing lapangan menggunakan 2 kamera. Penulis menggunakan kamera Canon DSLR 5D Mark II dengan lensa 24mm juga tripod libec untuk pengoperasian kamera. Tidak menutup kemungkinan bahwa pembagian tugas menyesuaikan kondisi lapangan. Terkadang penulis juga bergantian untuk mengambil *still shot* dan detil-detil lainnya dengan menggunakan lensa tele 70-200. Setelah shooting selesai, penulis dan pembimbing lapangan akan kembali ruangan redaksi untuk menyalin data rekam ke dalam computer.

Setelah itu masuklah ke proses editing. Di dalam proses penyuntingan gambar, penulis diberi tugas oleh Danial A.K untuk mengatur alur visual dan menyelaraskan gambar dengan soundnya (*sound bait*). Setelah semua audio dan visual sudah selaras sesuai dengan alur cerita, penulis akan memberikan kepada Danial A.K untuk memasuki tahap *color grading*, pemberian *background music*, dan finalisasi.

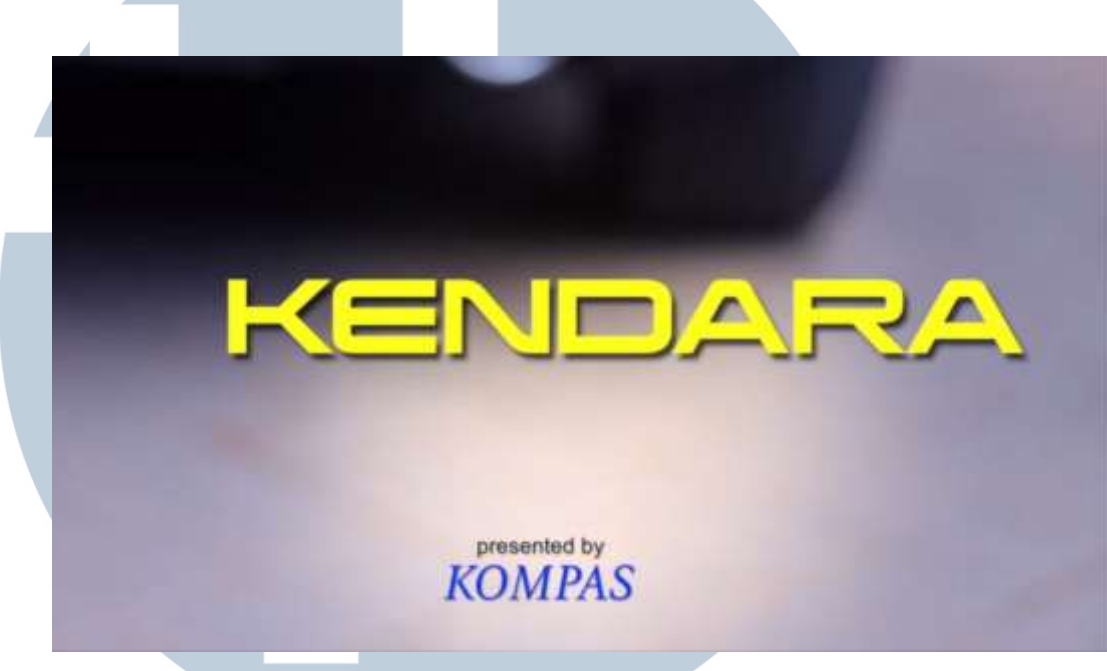

2. Rubrik Kendara edisi Toyota Innova Venturer

Gambar 3.3.6 Contoh *Bumper* Rubrik Kendara (Sumber : Dokumentasi Pribadi)

Proyek merupakan bagian dari Rubrik Feature (sekarang Kendara) yang bisa diakses pada situs print.kompas.id (sekarang kompas.id). Di dalam proyek ini, penulis menjadi penyunting gambar untuk menyelaraskan visual dengan audio yang telah tersedia. Sofware yang digunakan ialah Davinci Resolve. Konsep editing mengikuti dengan konsep mobil Innova Venturer yang *sporty*  dan tangguh. Setelah selesai melalui tahap penguntingan gambar, penulis melaporkan tugas kepada Danial A.K untuk di periksa dan siap diunggah menggunakan *software* GN-4 agar bisa diakses oleh tim website.

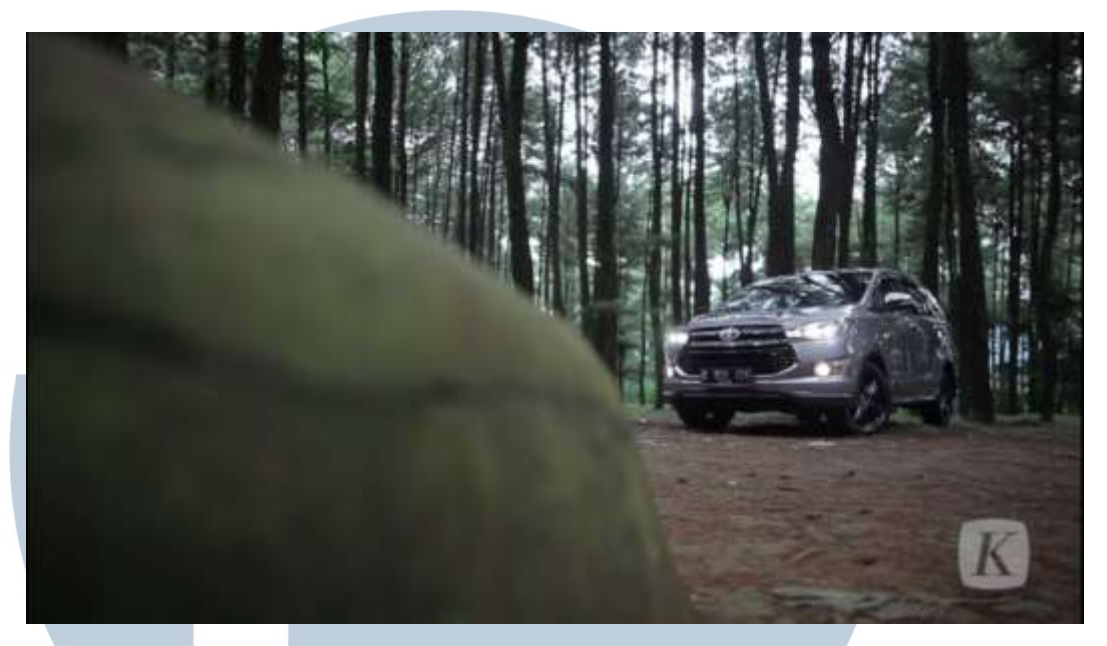

Gambar 3.3.7. Contoh Hasil Rubrik Kendara Toyota Venturer (Sumber : Dokumentasi Pribadi)

3. Rubrik Kendara edisi Mercedes Benz E300

Proyek merupakan bagian dari Rubrik Feature (sekarang Kendara) yang bisa diakses pada situs print.kompas.id (sekarang kompas.id). Shooting akan dilakukan di daerah Bumi Serpong Damai dekat dengan Indonesia Convention Exhibition. Seperti biasa, sebelum melakukan proses shooting, penulis akan di *brief* oleh Danial A.K untuk pembagian tugas menyiapkan alat, merekam, sampai tempat berkumpul sebelum melakukan shooting. Pada proyek kali ini, penulis mendapat tugas sebagai penata kamera.

## VIVERSITA ULTIME **NTA** USAI

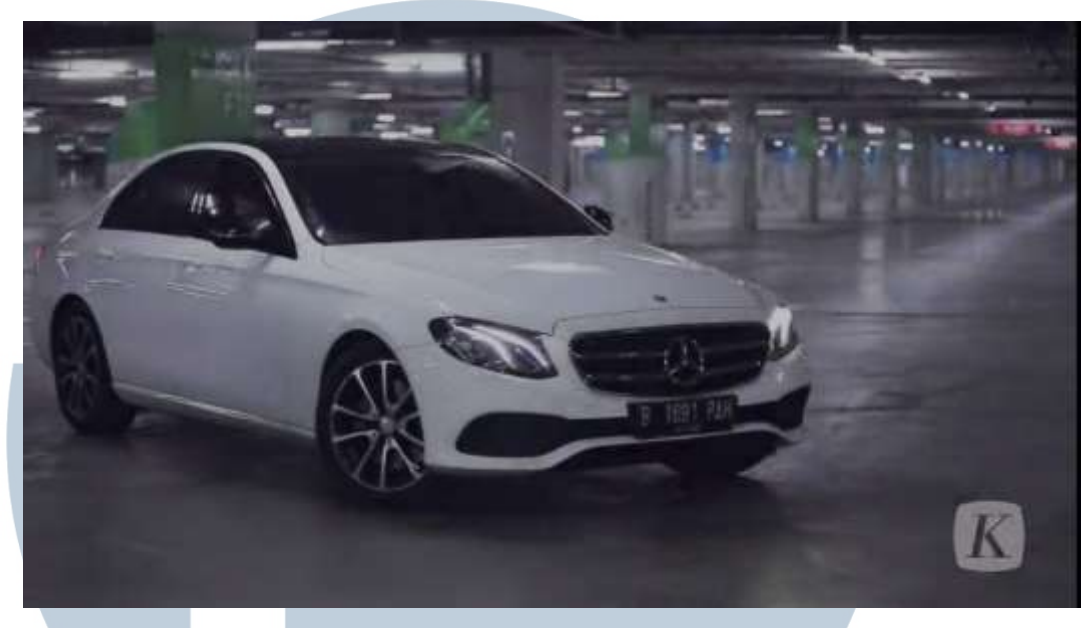

Gambar 3.3.8. Contoh Hasil Rubrik Kendara Mercedes Benz E300 (Sumber : Dokumentasi Pribadi)

Kami mengambil tema *classy*, *sporty & elegant* dalam hal pengambilan gambar Mercedes Benz E300. Hal tersebut dilakukan karena melihat bentuk klasik, mewah, dan teknologi yang tersedia di dalam Mercedes Benz E300. Fitur-fitur Mercedes Benz E300 antara lain adalah layar digital berukuran besar di *dasboard* mobil sebagai pusat fitur digital elektronik mobil. Selain itu, panorama *sunroof* dan speaker canggih yang dimiliki oleh Mercedes Benz. Kali ini penulis banyak menggunakan tele(*zoom)* 70-200 untuk mengambil setiap detil interior maupun eksterior. Penulis menggunakan kamera Canon DSLR 5D Mark II dengan tripod libec dalam membantu pengoperasian kamera. Setelah shooting selesai, penulis mendapat tugas untuk membantu Danial A.K dalam menyusun alur visual dengan menggunakan *sofware* Davinci Resolve.

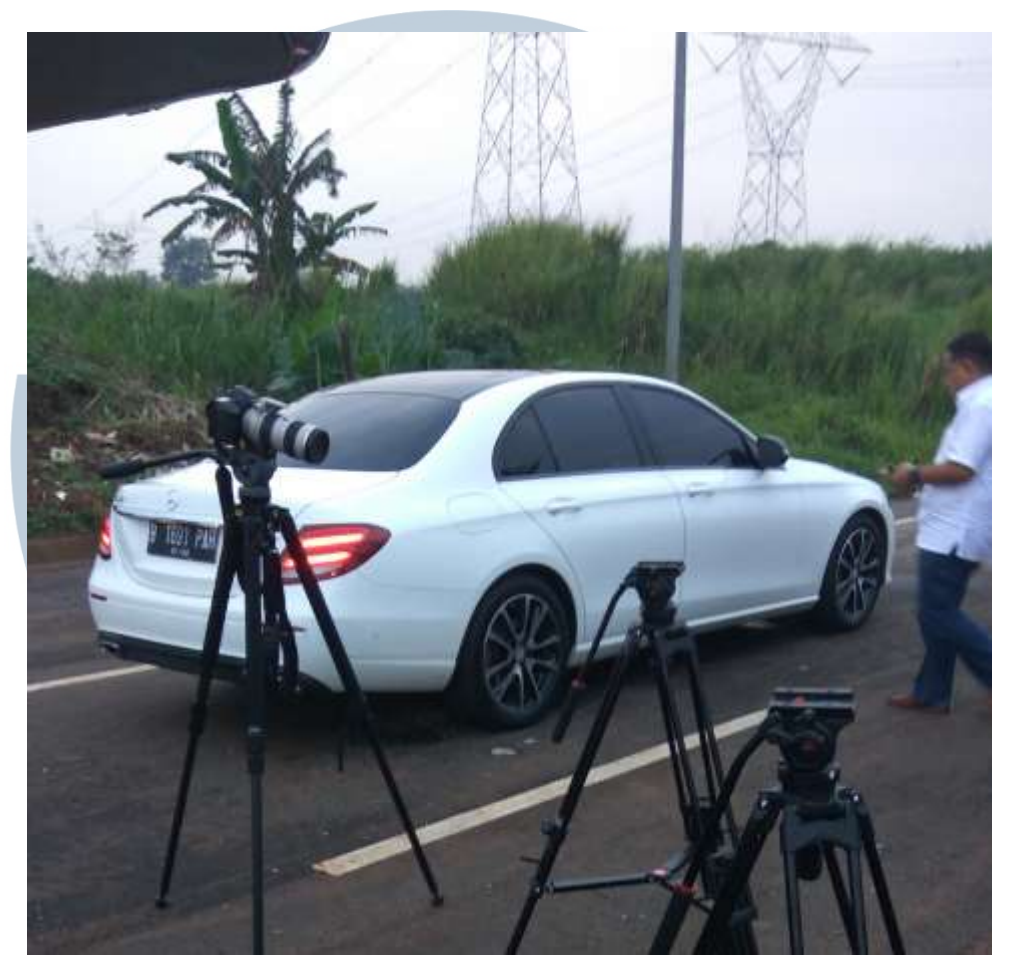

Gambar 3.3.9. Proses *Shooting* Mercedes Benz E300 (Sumber : Dokumentasi Pribadi) A  $\mathsf{T}$ S S LT. Е ı  $\overline{\Lambda}$  $\Delta$ S  $\overline{\mathsf{M}}$ 

4. Rubrik Aku dan Rumahku edisi Rumah Muara Okky Madasari

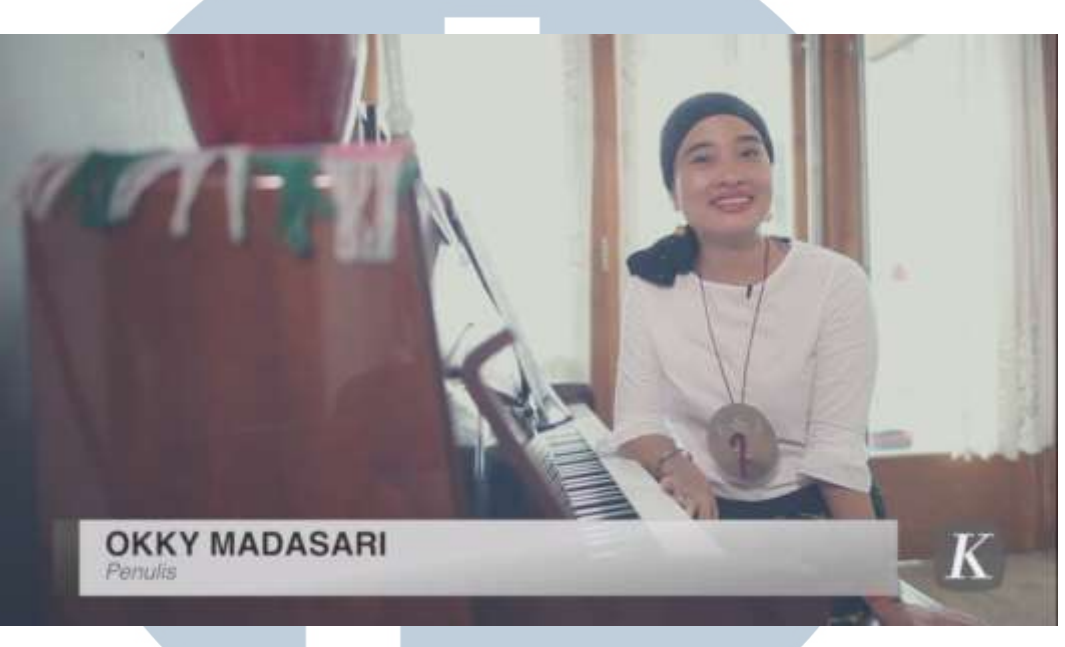

Gambar 3.3.10 Aku dan Rumahku edisi Okky Madasari (Sumber : Dokumentasi Pribadi)

Proyek Aku dan Rumaku termasuk dalam rubrik Feature / Gaya Hidup. Kali ini, episode yang diangkat adalah Okky Madasari dan Rumahnya. Sebelum melakukan proses shooting, penulis akan di *brief* oleh Danial A.K untuk pembagian tugas menyiapkan alat, dan merekam. Kami berkumpul di kantor redaksi sebelum melakukan shooting. Penulis bersama Danial A.K datang ke rumah Okky Madasari beberapa jam sebelum waktu shooting dimulai yang berlokasi di Tanjung Barat, Jakarta. Di sana, kami bersama mencermati dalam mengamati setiap detail yang mewakilkan kepribadian Okky Madasari. Penulis berkeliling bersama Danial A.K dan Okky Madasari dari bagian rumahnya yang digunakan untuk pendidikan anak usia dini sampai ke tempat hidroponik. Setelah berkeliling, kami dapat menemukan beberapa benda atau tempat yang diinspirasi oleh kepribadian Okky Madasari dalam mendesain interior maupun eksterior rumah. Okky Madasari adalah seorang penulis, kami menemukan beberapa tempat yang sering digunakan oleh Okky

Madasari untuk mencari inspirasi dalam menulis. Koleksi buku-buku dan prestasi Okky Madasari juga tidak luput dari perhatian kami.

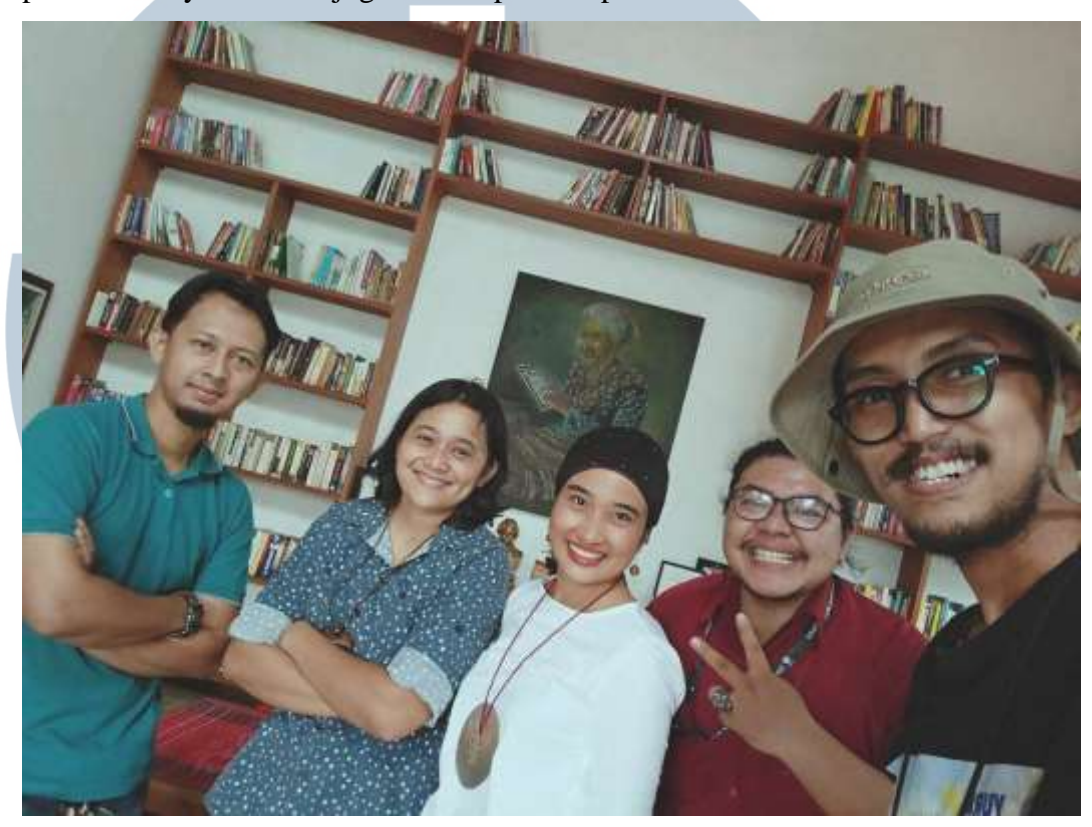

Gambar 3.3.11 Tim Produksi Aku dan Rumahku edisi Okky Madasari (Sumber : Dokumentasi Pribadi)

Setelah itu proses shooting dimulai, adegan dibuat seolah Okky Madasari adalah pembawa acaranya dan menjelaskan seluk-beluk juga inspirasi tentang rumahnya. Penulis menjadi penata kamera yang banyak mengambil *wide shot* dalam proyek ini. Setelah shooting selesai, penulis dan Danial A.K. akan kembali ruangan redaksi untuk menyalin data rekam ke dalam computer. Setelah itu masuklah ke proses editing. Di dalam proses penyuntingan gambar, penulis diberi tugas oleh Danial A.K untuk mengatur alur visual dan menyelaraskan gambar dengan soundnya (*sound bait*). Setelah semua audio dan visual sudah selaras sesuai dengan alur cerita, penulis akan memberikan kepada Danial A.K untuk memasuki tahap *color grading*, pemberian

*background music*, dan finalisasi untuk dapat diunggah menggunakan *software* GN-4 agar bisa diakses oleh tim *website*.

**3.3.1.3. Pameran Festival Fotografi Kompas "Unpublished"**

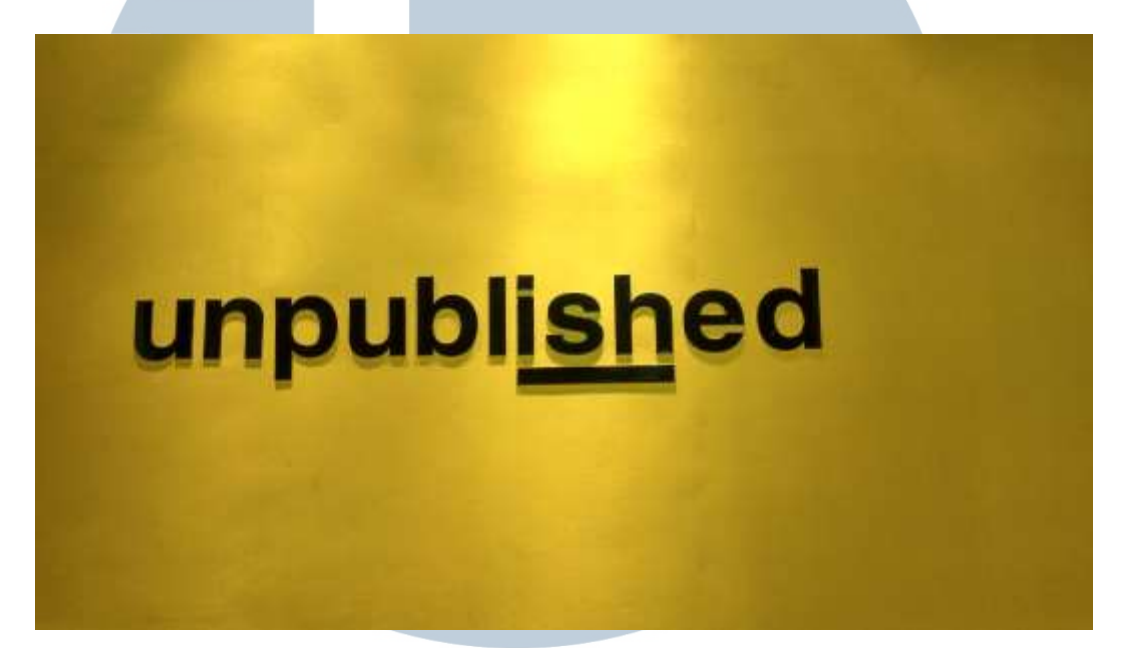

Gambar 3.3.12 Festival Pameran Foto Kompas "Unpublished" (Sumber : Dokumentasi Pribadi)

Ini adalah salah satu proyek besar pertama yang dikerjakan penulis dalam praktek kerja. Pekerjaan penulis dalam proyek ini adalah menjadi editor efek video pembuka pameran. Pada awalnya, penulis dapat terjun ke proyek ini adalah karena menerima tawaran salah satu pembimbing lapangan, yaitu Eddy Hasby, untuk mencoba memainkan program Adobe After Effect. Setelah itu penulis mulai mendapat materi *template* video efek pembuka pameran yang diinginkan dan sesuai konsep pembimbing pennulis, Eddy Hasby, yaitu *cinematic parallax opener*.

# TA S A

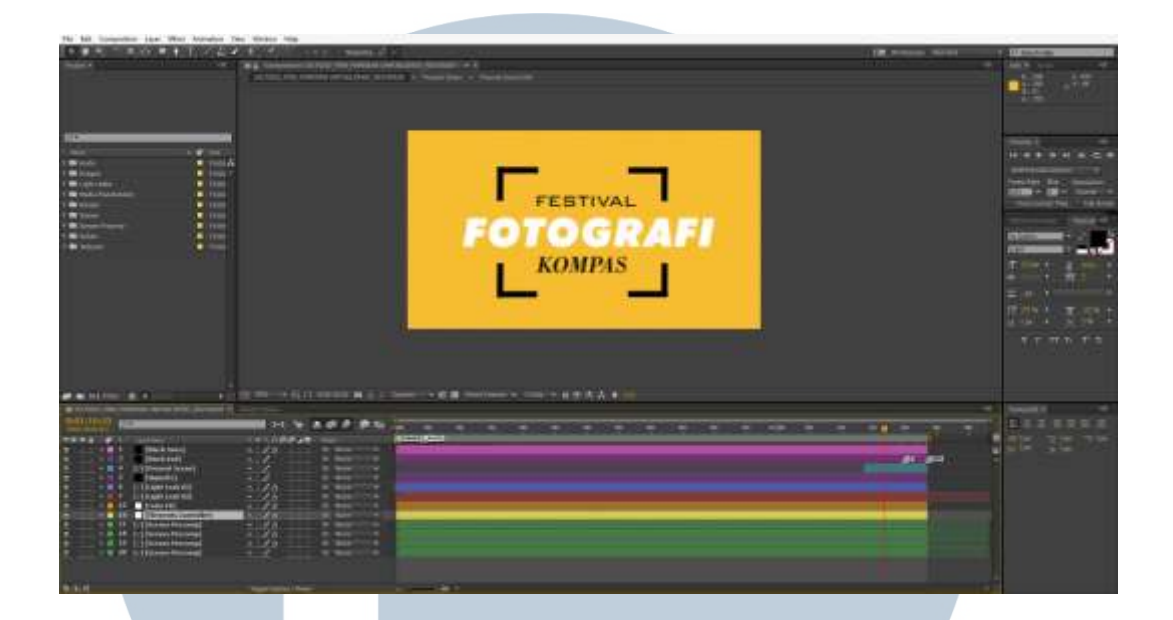

Gambar 3.3.13 Proses Pengerjaan *Cinematic Opener Parallax* (Sumber : Dokumentasi Pribadi)

Awalnya, penulis kesulitan untuk merubah dan memainkan template karena memang belum fasih menggunakan Adobe After Effect. Langkah yang dilakukan penulis ialah belajar tutorial efek parallax pada media Youtube. Setelah mempelajari dan mendalami tutorial efek parallax selama beberapa hari, penulis mulai mencoba untuk mengubah-ubah *template* yang tersedia untuk disesuaikan terhadap konsep hasil yang diinginkan. Pertama ialah mengubah untuk menyesuaikan resolusi video yang akan ditampilkan, ternyata resolusi yang akan ditampilkan yaitu 1280x720 (720p / HD) sedangkan resolusi template semula yaitu 3840x2160 (4K / UHD). Penulis harus mengatur ulang tiap lapis (*layer*) agar sesuai dengan resolusi HD (*High Definition*) dengan cara me-*resize* tiap *layer* tersebut. Setelah itu penulis masuk ke tahap finalisasi, yaitu *rendering.* Ternyata di dalam tahap render, dengan jumlah layer yang bertumpuk dan banyak mengakibatkan waktu render semakin lama. Proses rendering sendiri dapat memakan waktu lima sampai enam jam belum termasuk revisi.

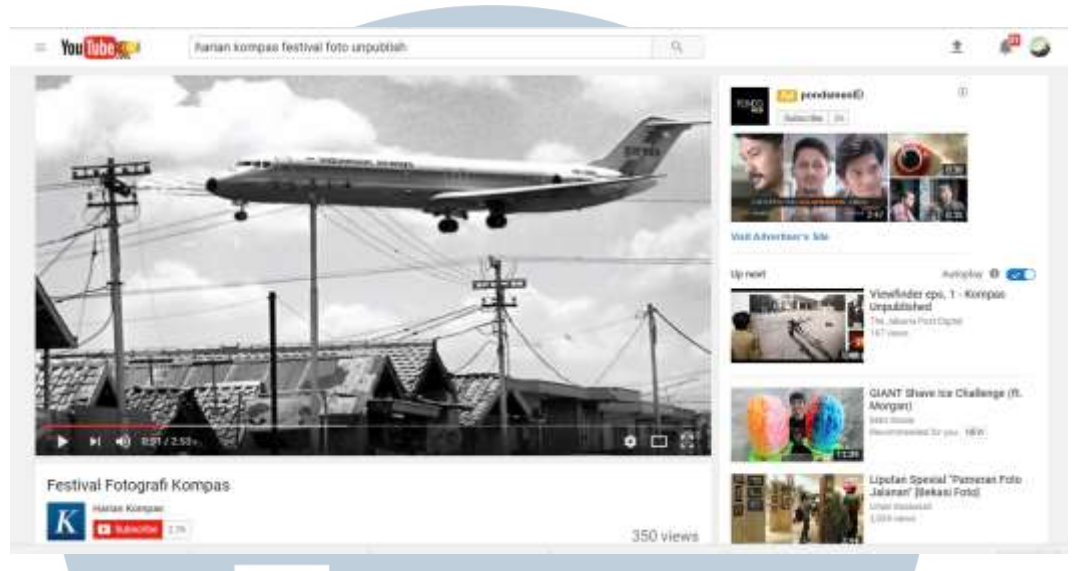

Gambar 3.3.14 Hasil Lengkap *Cinematic Opener Parallax* pada Media Youtube (Sumber : Dokumentasi Pribadi)

Hasil video yang penulis kerjakan akan digabungkan dengan video *parallax* foto dan *morphing* yang dikerjakan oleh Toto, ilustrator Multimedia. Penulis memberikan usul untuk memberikan suara yang menggambarkan tiap *parallax* foto agar terlihat hidup. Akhirnya video pembuka pameran dapat selesai dan penulis berikan kepada Danial Ade Kurniawan untuk diberikan *background music.* Video tersebut siap untuk ditampilkan sebagai pembuka pameran foto *Unpublished*.

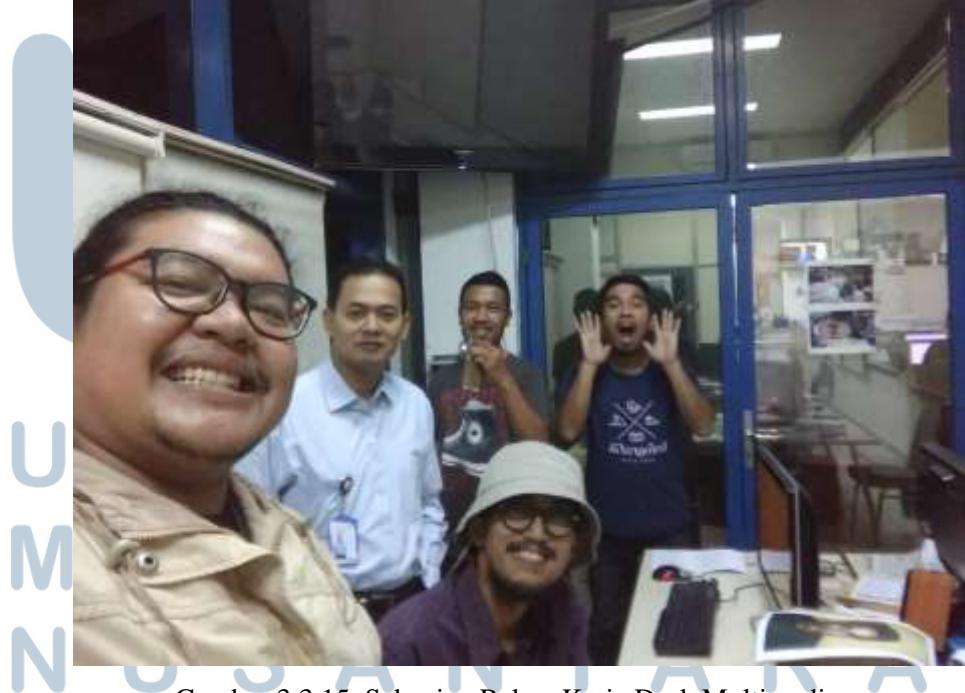

Gambar 3.3.15. Sebagian Rekan Kerja Desk Multimedia

## **3.3.2. Kendala yang Ditemukan**

Penulis menemukan beberapa kendala selama melakukan praktek kerja magang sebagai penata kamera dan penyunting gambar di desk Multimedia Redaksi Harian Kompas. Di awal kerja magang, penulis kesulitan ketika harus meminta materi lain saat mencari info *shooting* kepada rekan satu desk kerena belum mengenal betul setiap orang di kantor Redaksi Harian Kompas. Kedua adalah, hal teknis telah yang dipelajari selama masa perkuliahan, berbeda dengan alur kerja produksi jurnalistik yang dituntut serba cepat.

Ketiga adalah perbedaan rentang waktu produksi yang sangat singkat di dalam produksi jurnalistik dengan film yang penulis pelajari di bangku perkuliahan. Hal ini karena selama proses perkuliahan, penulis terbiasa dengan waktu produksi yang cukup panjang. Penulis memiliki waktu dua sampai tiga bulan mulai dari pre produksi hingga hari *shooting*. Keempat adalah kurangnya konsentrasi dapat membuat kinerja dalam menjalankan tugas menurun. Penulis harus terus menjaga konsentrasi untuk menyesuaikan kinerja produksi jurnalistik yang padat dan cepat.

## **3.3.3. Solusi Atas Kendala yang Ditemukan**

.

Dengan berjalannya waktu, penulis dapat mengenal dan dekat dengan setiap rekan satu desk Multimedia Redaksi Harian Kompas dengan mengobrol, bertukar informasi dan pikiran melalui makan siang bersama di kantin. Penulis juga harus membiasakan diri dengan alur kerja produksi di bidang jurnalistik yang padat dan serba cepat. Hal tersebut tidak lepas dengan bantuan dan bimbingan pembimbing lapangan Eddy Hasby, Antonius Sunardi dan Danial A.K. Penulis juga mencoba selalu bertanggung jawab di dalam tiap tugas yang dikerjakan sampai tuntas. Penulis selalu meminta maaf dan meminta koreksi apabila terjadi kesalahan dalam pekerjaan yang dilakukan.